#### Lataus

Älä jätä latauskaapelia kiinni valvomatta. Magneetit voivat kiinnittyä johtavaan materiaaliin ja latauspinnit voivat mennä oikosulkuun. Tämä voi johtaa kaapelin lämpenemiseen sekä kaapelin liitoksen sulamiseen.

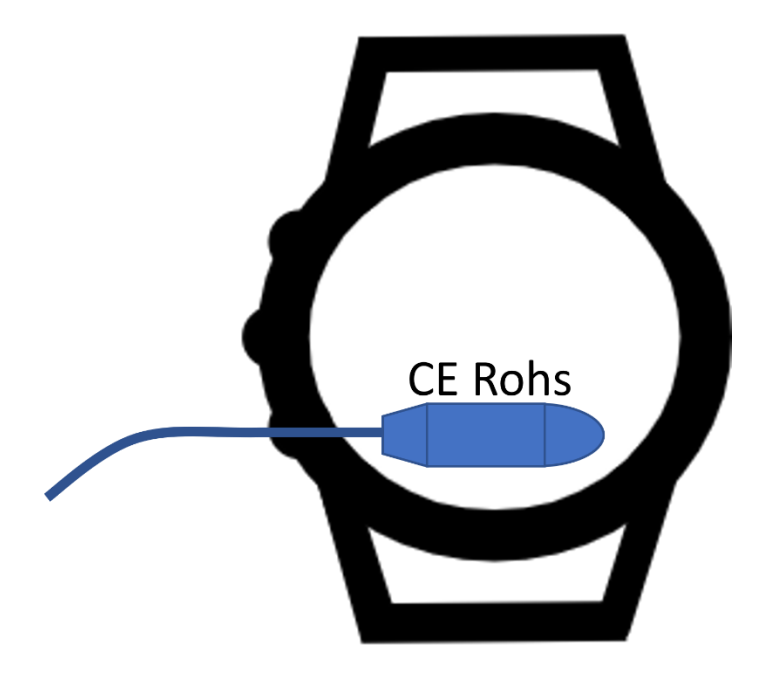

USB-kaapeli on tarkoitettu vain latausta varten.

Aseta kaapeli sen varteen kiinnitetyn ohjeistuksen tai esimerkkikuvan mukaisesti.

Kaapeli on magneettinen ja kupariset pinnit ovat kytketty suoraan USB-virtaan.

#### Käynnistys

- Käynnistä laite painamalla ylintä painiketta.
- Laitteen käynnistyttyä pääsivu avautuu automaattisesti.

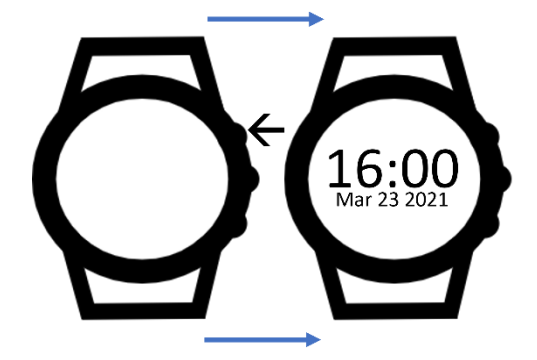

#### Painikkeet

- **BTN 1**: Ajanottosivu/Ylös
- **BTN 2**: Valitse/Select
- **BTN 3**: Valikko/Alas.

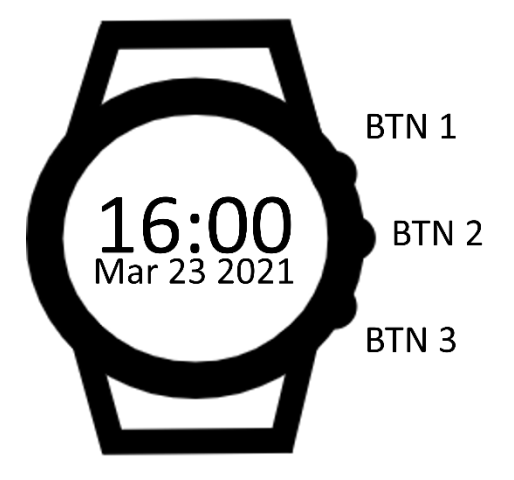

#### Valikko

- **Lap mode**: Single, Round tai Split Laps
- **Reset Times**: Nollaa ajanotto ja historia
- **History**: Aikahistoria
- **More**: Lisävalikko
- **Home**: Palaa pääsivulle

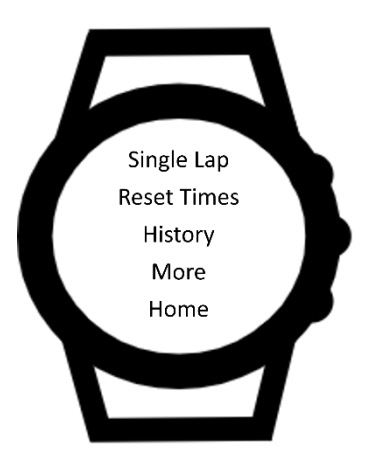

## Lisävalikko, osa 1

- **Screen on**: Näytönsäästäjän viive
- **Clock**: Kellonaika
- **Detection Range**: Majakan tunnistusetäisyys
- **Gates**: Lähtö-, maali- ja välimajakka
- **Back**: Takaisin päävalikkoon

Lisävalintoja saa näkyville painamalla ylimmän valinnan kohdalla "**BTN 1"**.

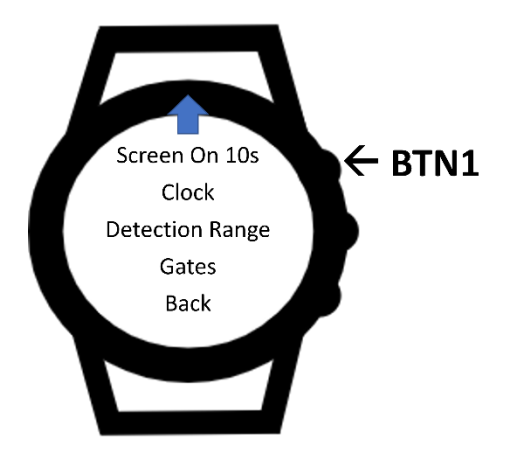

## Lisävalikko, osa 2

- **Show Time**: Ajan esitysviive.
- **Beeper**: STILL ajanlaskun piippaus.

Lisävalintoja saa näkyville painamalla ylimmän valinnan kohdalla "**BTN 3"**.

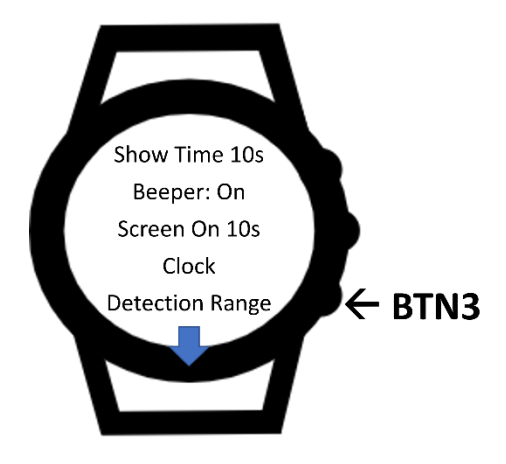

# Majakan käynnistys

- 1. Avaa majakan kotelo kiertämällä.
- 2. Pidä painonappia pohjassa, kunnes sininen valo näkyy QR-koodin lävitse.
- 3. Majakan käynnistyminen kestää noin minuutin.

## Majakan sammutus

- 1. Avaa majakan kotelo kiertämällä.
- 2. Pidä painonappia pohjassa, kunnes sininen valo alkaa välkkymään QR-koodin lävitse.
- 3. Majakka sammuu viiden välähdyksen jälkeen.

## Majakoiden nollaus

- 1. Valitse lisävalikosta "Gates".
- 2. Paina BTN 1 niin monta kertaa, kunnes Reset esiintyy.
- 3. Valitse Reset.
- 4. Kelloon asetetut majakat poistetaan muistista.
- 5. Majakat voivat nyt asentaa uudelleen.

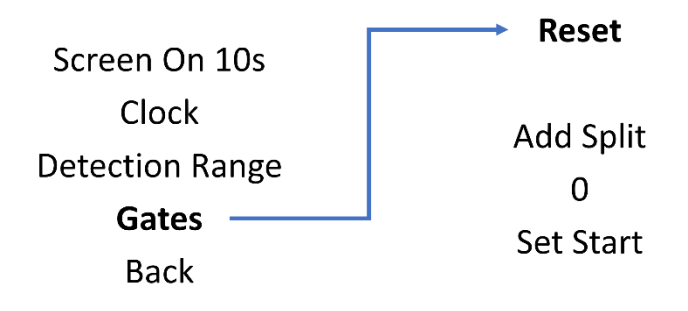

Majakan ollessa tallennettuna kelloon, tätä ei voi asettaa enää uudelleen. Esimerkiksi, mikäli majakka asetetaan start-pisteeksi, samaa majakkaa ei voi asettaa väliajaksi tai end-pisteeksi. Kellon majakat on resetoitava, jotta majakan voi asettaa uudelleen toiseksi pisteeksi.

#### Maaliportin asetus

- 1. Valitse lisävalikosta "Gates".
- 2. Valitse Gates-valikosta "Set End".
- 3. Majakan ollessa päällä, näkyy seuraavan tyyppinen teksti: "ac:23:3f:aa:20:44".
- 4. Useamman majakan ollessa päällä, painamalla BTN 2 painiketta majakan koodin kohdalla, voit selata saatavilla olevia vaihtoehtoja.
- 5. Paina "Save" tallentaaksesi majakka.

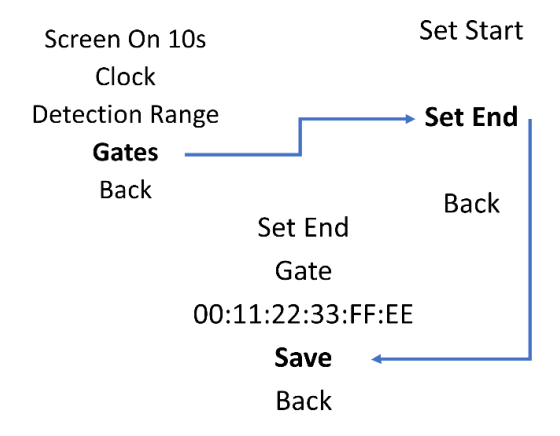

#### Lähtöportin asetus

- 1. Valitse lisävalikosta "Gates".
- 2. Valitse Gates valikosta "Set End".
- 3. Majakan ollessa päällä, näkyy seuraavan tyyppinen teksti: "ac:23:3f:aa:20:44".
- 4. Useamman majakan ollessa päällä, painamalla BTN 2 painiketta majakan koodin kohdalla, voit selata saatavilla olevia vaihtoehtoja.
- 5. Paina "Save" tallentaaksesi majakka.

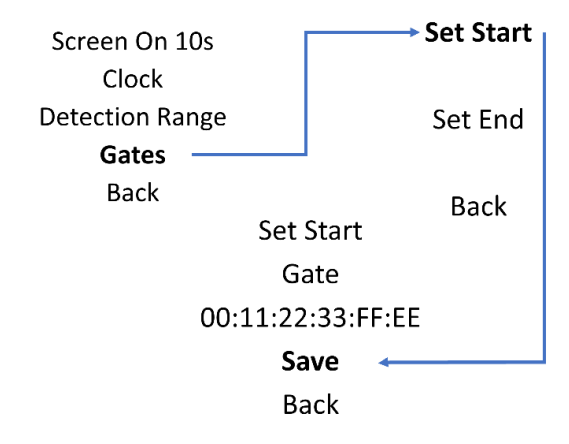

### Väliportin asetus

- 1. Valitse lisävalikosta "Gates".
- 2. Valitse Gates-valikosta "Add Split".
- 3. Majakan ollessa päällä, näkyy seuraavan tyyppinen teksti: "ac:23:3f:aa:20:44".
- 4. Useamman majakan ollessa päällä, painamalla BTN 2 painiketta majakan koodin kohdalla, voit selata saatavilla olevia vaihtoehtoja.
- 5. Paina "Save" tallentaaksesi majakka.
- 6. Gates-valikon väliaika/Split-majakoiden määrä kasvaa yhdellä.

Väliaikamajakoita voi asettaa maksimissaan kolme.

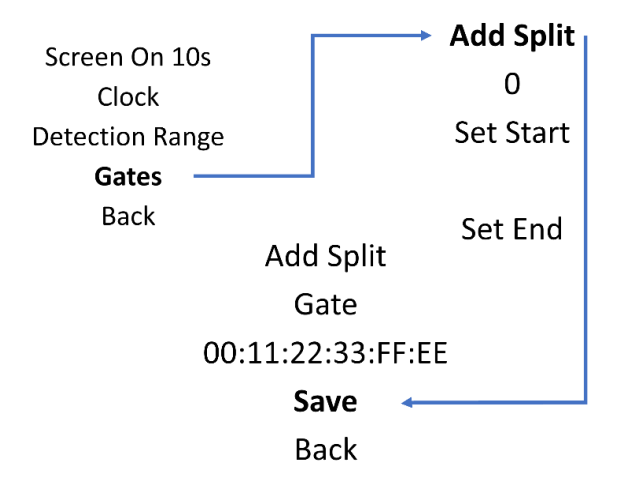

#### Ajanottosivu

- 1. Kellonäkymässä, paina ylintä painiketta.
- 2. Ajanottosivu avautuu.
- 3. Voit aktivoida STILL-lähdön painamalla alinta painiketta.
- 4. STILL-lähdön voi peruuttaa, mikäli painat alinta painiketta ajanlaskun aikana.
- 5. Aika juoksee, kunnes ohitat maalimajakan.
- 6. Jos majakat on asetettu lähdöksi ja maaliksi, kello aloittaa ajanoton lähtömajakan ohitettuasi.

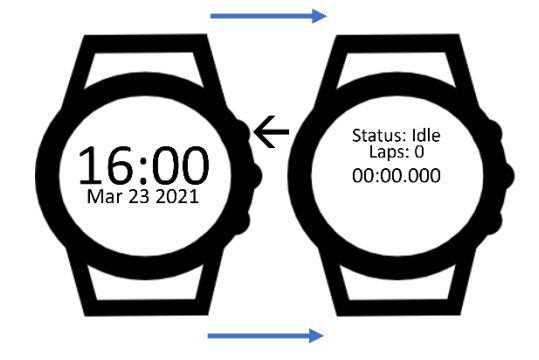

#### Lisätoiminnot 1

Lisätoiminnot toimivat STILL-lähdön sivulla.

- 1. BTN 2: Historia.
- 2. BTN 3: Peruuta STILL-lähtö.

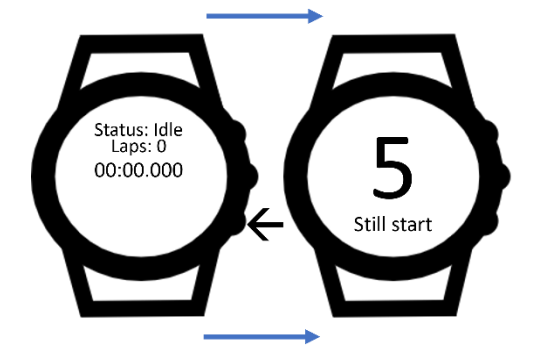

#### Lisätoiminnot 2

Lisätoiminnot esiintyvät painaessa BTN 3 käynnissä olevan ajanoton aikana.

- 1. BTN 1: Nollaa juokseva aika.
- 2. BTN 2: Pysäytä juokseva aika.
- 3. BTN 3: Palaa takaisin.

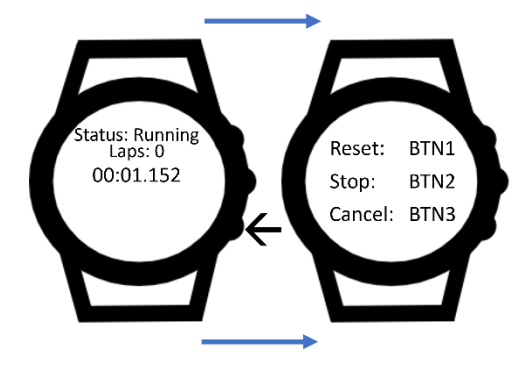

# Nopeampi/hitaampi

Ajan juostessa ja maalin ohitettuasi ajanlasku loppuu. Kierrosaika tulee näkyviin näyttöön suurennettuna, joko vihreällä tai punaisella taustalla.

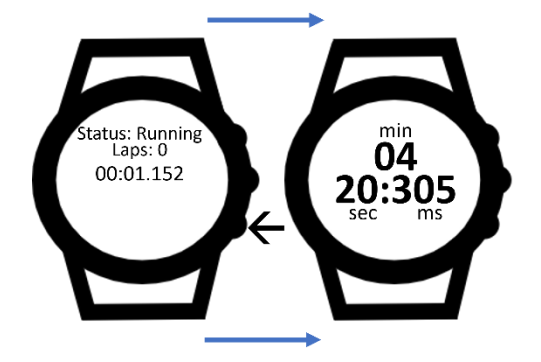

# Single- ja Round Lap

Single Lap

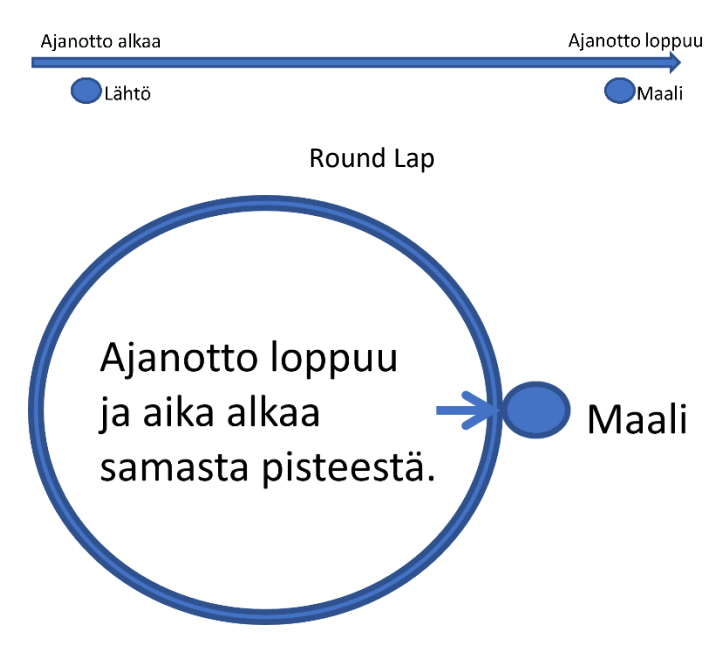

Round Lap -tilassa, viimeinen kierros tulee lopettaa ajanottosivujen valikosta "Stop".

## Väliajat

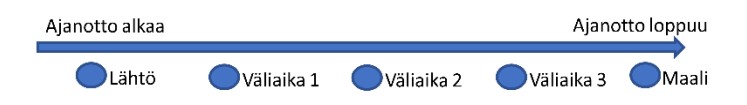

Kelloon voi asettaa yhteensä viisi majakkaa. Lähtö, maali sekä kolme väliaikaa. Väliaikamajakoiden asennettua kelloon, väliaikamajakoiden ohitusjärjestyksellä ei ole väliä.

### Kellonajan asettaminen

- 1. Valitse lisävalikosta "Clock".
- 2. Kellonajan asetus -sivulla voi muuttaa kellonaikaa.
- 3. Vihreällä näkyvä alue on aktiivinen, eli ylös-alas näppäimillä kellonaika muuttuu.
- 4. Muutoksen voi hyväksyä painamalla keskimmäistä BTN 2 painiketta, jolloin seuraava alue muuttuu aktiiviseksi.
- 5. Aika tallentuu painamalla BTN 2 painiketta vuosiluvun syötettyäsi.

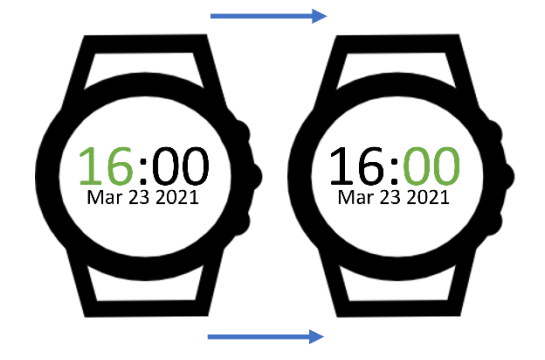

## Tunnistusherkkyys

- 1. Valitse lisävalikosta Detection Range.
- 2. Detection Range -sivulla voit asettaa majakoiden tunnistusetäisyyden.
- 3. Valittavat tilat: Low, Medium ja Long.
- 4. BTN 1 kasvattaa tunnistusetäisyyttä, BTN 3 laskee tunnistusetäisyyttä.
- 5. Kellon tunnistaessa asetetun majakan, pallot alkavat välkkymään.

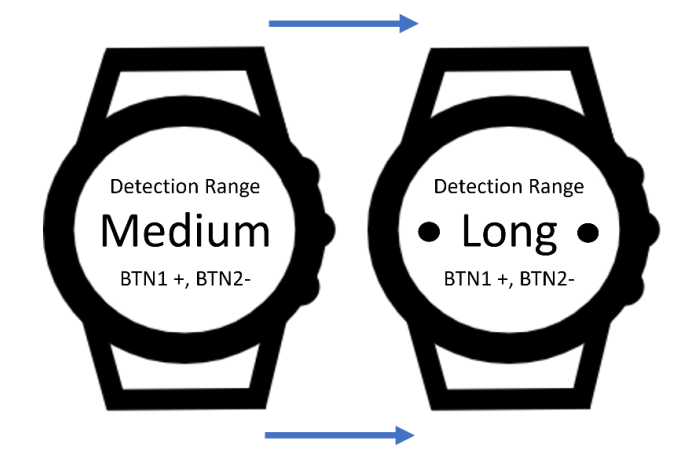

## Majakan tunnistus

Majakan tunnistusalueen sisällä ajastus ei lopu. Aika lopettaa juoksemisen vasta, kun majakan tunnistusalueelta poistutaan.

Suositeltavaa on pitää majakkaa samalla puolella, kuin kello on ranteessa. Esimerkiksi kellon ollessa vasemmassa kädessä, on kannattavaa asettaa myös majakka vasemmalle puolelle itsestäsi. Näin parannat yhteyttä majakoiden ja kellon välillä.

Mikäli kello reagoi liian herkästi majakkaan ja aloittaa ajanoton liian aikaisin, voit muuttaa majakoiden tunnistusherkkyyttä "Detection Range" -valikosta.

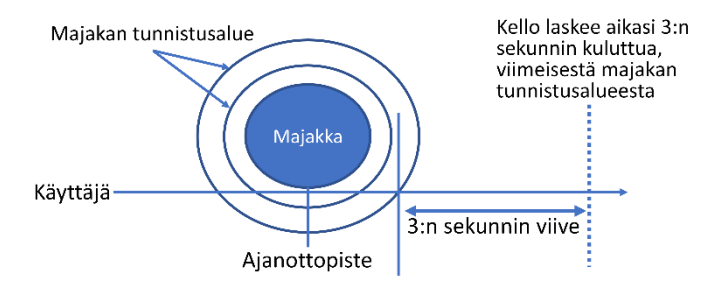

# Turvallisuus ja takuu

#### **Akku**

Älä yritä vaihtaa kellon akkua omatoimisesti.

#### **Lataus**

Lataa kelloa vain paketissa toimitettavalla latauskaapelilla tai Tiimaxilta tilatulla erillisellä kaapelilla. Käytä vain CEhyväksyttyjä latureita, jotka vastaavat kansainvälisiä ja paikallisia turvallisuussäännöstöjä.

Rikkonaisella kaapelilla tai laturilla lataaminen voi johtaa palovaaraan, sähköiskuun, vammaan tai vaurioon tuotteeseen tai muuhun omaisuuteen.

#### **Takuu**

Tiimax myöntää tuotteelle yhden vuoden takuun. Täydet takuuehdot sekä tarkemmat ohjeet huoltopalvelun hankkimiseen ovat saatavissa osoitteessa [www.tiimax.fi/takuu](http://www.tiimax.fi/takuu) ja [www.tiimax.fi/tuki.](http://www.tiimax.fi/tuki)